## Comment insérer des liens dans le wiki de moodle.

## **1. Lien vers une page extérieure**

Pour insérer un lien vers une page externe au wiki , il faut d'abord écrire le texte qui servira de lien

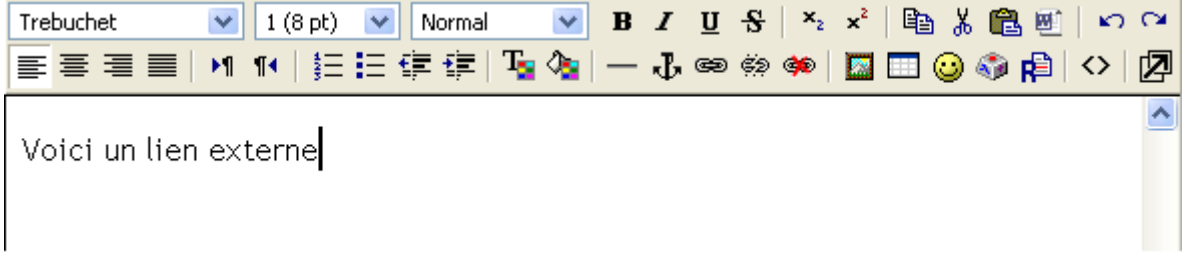

Ensuite il faut sélectionner le texte qui servira de lien

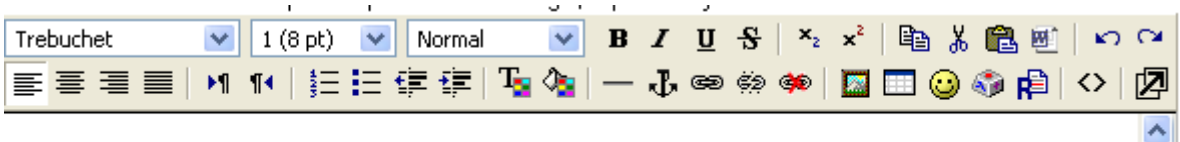

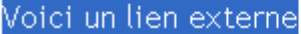

Ensuite il faut sélectionner le bouton « lien hypertexte »

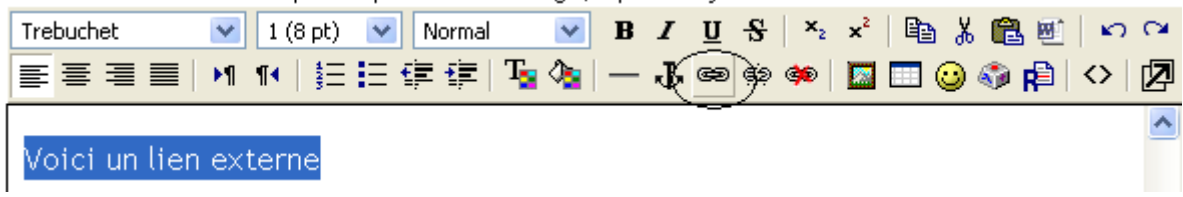

En faisant clic sur le bouton « lien hypertexte » apparaît la fenêtre suivante :

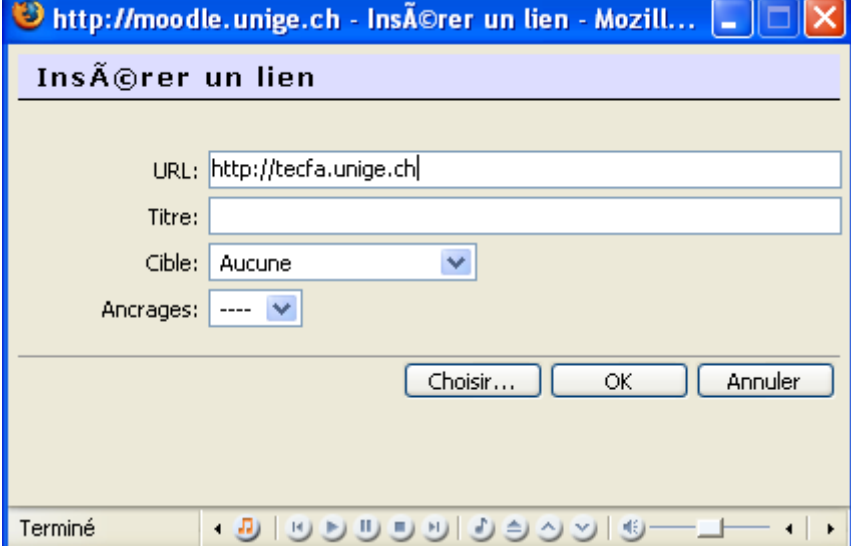

Dans laquelle il faut écrire l'adresse URL de la page externe vers laquelle vous voulez créer le lien, et ensuite faire clic sur OK.

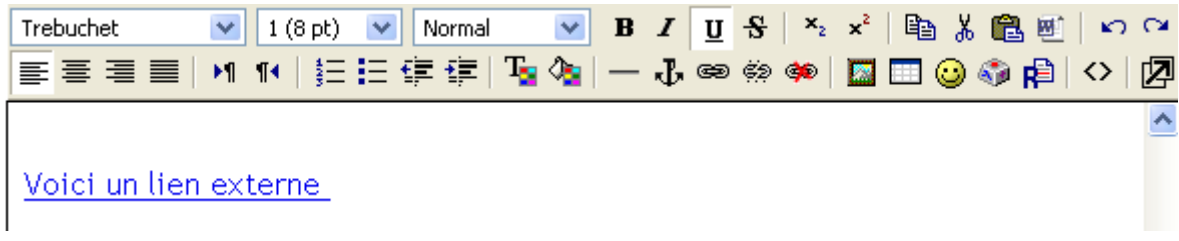

Le lien apparaît alors souligné et en bleu.

## **2. Lien vers une page interne**

Pour créer un lien vers une nouvelle page du wiki (page interne), il faut taper le texte qui servira de lien

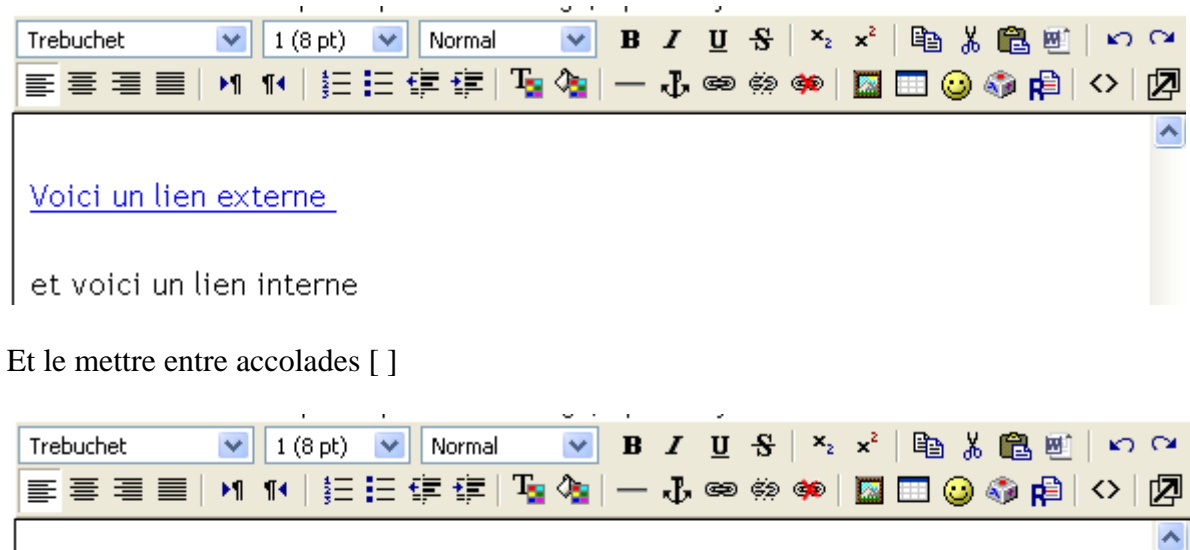

<u>Voici un lien externe</u>

 $\vert$  [et voici un lien interne]

En enregistrant ce format, le wiki crée une page vide et met un lien sur votre texte.

Voici le résultat une fois enregistré :

Voici un lien externe

et voici un lien interne?

Si vous faites clic sur le point d'interrogation le wiki ouvre la page vide pour commencer à écrire, comme vous l'avez fait pour votre page de trombinoscope.